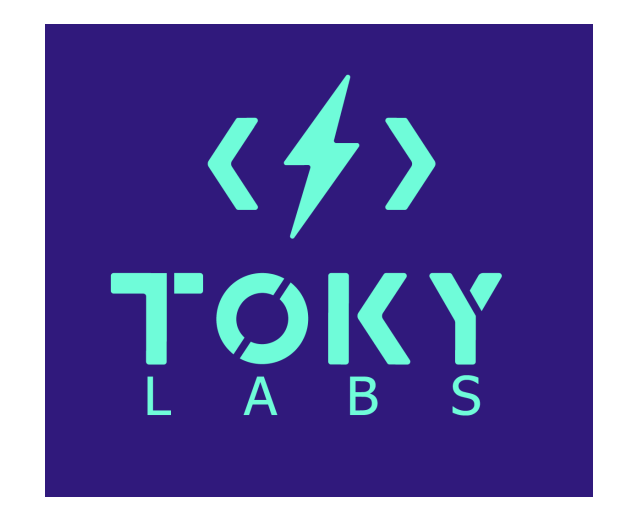

# **TokyMaker Q&A**

#### **Table of Contents**

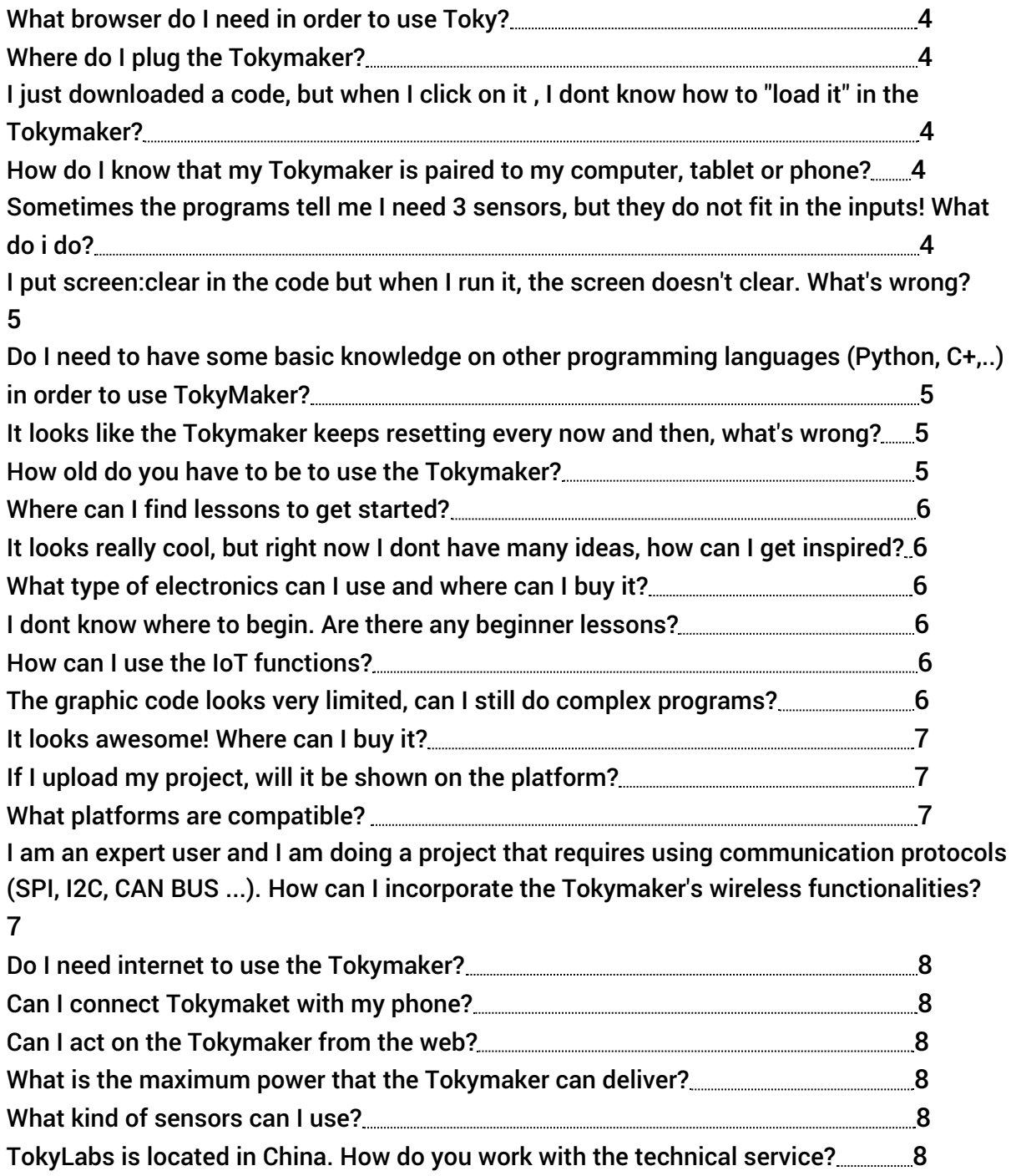

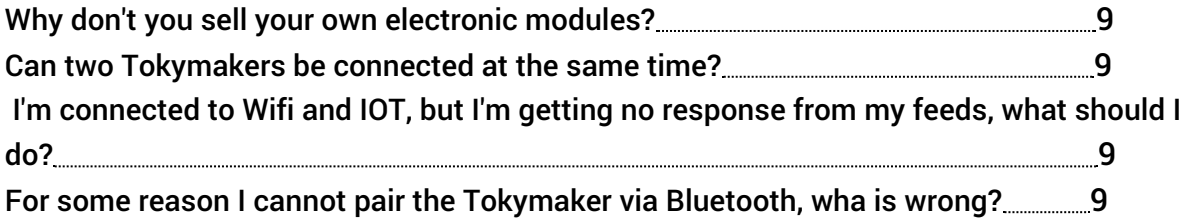

# **What browser do I need in order to use Toky?**

<span id="page-3-0"></span>○ Google Chrome: https://www.google.com/chrome/

## **Where do I plug the Tokymaker?**

 $\circ$  To the power plug that you will find inside the Starter Kit.

# **I just downloaded a code, but when I click on it , I dont know how to "load it" in the Tokymaker?**

- $\circ$  1. open the code directly from the create.tokylabs.com page.
- $\circ$  2. click in the little folder symbol, and from there you choose the code that you just downloaded and that you want to use.

<span id="page-3-2"></span><span id="page-3-1"></span>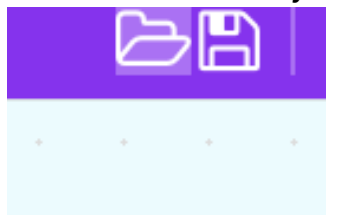

# **How do I know that my Tokymaker is paired to my computer, tablet or phone?**

 $\circ$  The bluetooth symbol on the top right corner must always be LIGHT GREEN. If not, we have to click on it and re-pair the Tokymaker.

<span id="page-3-4"></span><span id="page-3-3"></span>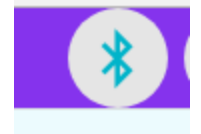

**Sometimes the programs tell me I need 3 sensors, but they do not fit in the inputs! What do i do?**

 $\circ$  In order to attach 3 sensors we need the cables. Make sure that they attached in the right direction! As a general rule, the cable with the darkest color must be attached to the negative and the cable with the light color must be attached with positive. In case you have any more questions about INPUTS and OUTPUTS, here is a link with more details : http://tokylabs.com/project/tutorial-lesson-1-inputs-and-outputs/

# **I put screen:clear in the code but when I run it, the screen doesn't clear. What's wrong?**

<span id="page-4-0"></span>○ In order for the screen to clear, we need to put the block: "Screen: display" after the block. "Screen: clear". Check this project to know more: http://tokylabs.com/mini-projects-to-start/

# **Do I need to have some basic knowledge on other programming languages (Python, C+,..) in order to use TokyMaker?**

<span id="page-4-1"></span> $\circ$  No! This is what's great about the Tokymaker, you do not need any previous knowledge, just a desire to learn and have fun!

# **It looks like the Tokymaker keeps resetting every now and then, what's wrong?**

<span id="page-4-2"></span> $\circ$  It means that it does not have enough battery or that the USB is connected to a source with low power (i.e. the USB of the PC). It is better to connect it to a USB plug( like the phone charger).

## **How old do you have to be to use the Tokymaker?**

<span id="page-4-3"></span>○ Thanks to its intuitive and easy to use platform, we can start learning with the Tokymaker from a very young age (7 years old). And there is no limit, above that anyone can use it and take advantage of it!

## **Where can I find lessons to get started?**

<span id="page-5-1"></span><span id="page-5-0"></span>○ Here you can find all that you need: http://tokylabs.com/learn

# **It looks really cool, but right now I dont have many ideas, how can I get inspired?**

 $\circ$  Dont worry? We have a very active community uploading their project eery week. Just click on this link (http://tokylabs.com/community/ ) and you will have many projects to get inspired from!

## **What type of electronics can I use and where can I buy it?**

- <span id="page-5-2"></span>○ You just need standards electronics that can be bought online in distributors like smarthand (http://www.freiwald.com/pages/handheld.htm) ,adafruit (https://www.adafruit.com/) , amazon, aliexpress, sparkfun, etc.
- If you go to http://tokylabs.com/shop/ you will find an extensive list of places where you can get these sensors.

# **I dont know where to begin. Are there any beginner lessons?**

<span id="page-5-3"></span>○ Yes! Just click on this link: http://tokylabs.com/helloworld/. The rest of learning content can be found in www.tokylabs.com/learn

#### **How can I use the IoT functions?**

<span id="page-5-4"></span> $\circ$  Follow the example of ISS, where you will find a very good explanation on how to use IoT. You will find it in tokylabs.com/learn

# **The graphic code looks very limited, can I still do complex programs?**

<span id="page-5-5"></span>○ Of course! There are no limits, you can do very simple programs as well

<span id="page-6-0"></span>as extremely complex ones, just take a look at the projects in the community to see the different levels of complexity: http://tokylabs.com/community/

#### **It looks awesome! Where can I buy it?**

 $\circ$  http://tokylabs.com/shop/ There you will find a form to send us an email. We will put you in contact with your nearest distributor.

## **If I upload my project, will it be shown on the platform?**

<span id="page-6-1"></span>○ First of all you have to go to http://tokylabs.com/community/ and upload it. Then our staff will review and once we verify everything is ok we will upload so everyone can have a look at it. However, you will need to create an account in order to do this.

#### **What platforms are compatible?**

- <span id="page-6-2"></span>○ Linux, macOS, win10, Chromebook and Android 6.0 or later.
- $\circ$  For Windows 10 you need to download a software for the moment: https://github.com/tokylabs/Windows-web-bluetooth/releases/downloa d/0.0.2/tokylabsElectron.Setup.0.0.2.exe
- <span id="page-6-3"></span> $\circ$  If you do not want to download this, there is an alternative in beta for Chrome canary users. Contact us at hello@tokylabs.com and we will send you the easy steps.

**I am an expert user and I am doing a project that requires using communication protocols (SPI, I2C, CAN BUS ...). How can I incorporate the Tokymaker's wireless functionalities?**

> $\circ$  Tokymaker has analog inputs and PWM outputs. You can simply connect the Tokymaker to advanced prototyping devices (FPGA, DSP, etc). This way the Tokymaker is responsible for the IoT connection while the other device is responsible for communicating with peripherals through the protocol you have chosen.

#### **Do I need internet to use the Tokymaker?**

<span id="page-7-0"></span> $\circ$  In order to program it you must access the web page, but once it is uploaded, it works standalone . And if you do not use IOT, you do not need wifi.

#### **Can I connect Tokymaket with my phone?**

<span id="page-7-1"></span>○ Yes! Thanks to the IFTTT platform (https://ifttt.com/) the possibilities are endless!

#### **Can I act on the Tokymaker from the web?**

- <span id="page-7-2"></span>○ Yes, just click on https://io.adafruit.com/ and go to dashboard.
- $\circ$  There are many projects on the community that explain how to use IoT functionalities.

## **What is the maximum power that the Tokymaker can deliver?**

<span id="page-7-3"></span> $\circ$  It depends on the source of energy, since it will be the one that will deliver the power to the actuators you connect. That's why we recommend using a powerful charger. If your chargers' power is 2 Amps then you can deliver 2 Amps.

#### **What kind of sensors can I use?**

<span id="page-7-5"></span><span id="page-7-4"></span>○ We are updating and expanding the list of sensors that can be used in the web / shop, but in general you can use any sensor that delivers an analog signal from 0 to 3.7 volts.

## **TokyLabs is located in China. How do you work with the**

.

.

#### **technical service?**

○ We have offices in China, Hong Kong and Barcelona. But we work with local distributors who are responsible for delivery, customer service and warranty. You can write to us at www.tokylabs.com/shop and we will contact you on the same day.

## **Why don't you sell your own electronic modules?**

<span id="page-8-0"></span> $\circ$  Tokymaker is compatible with standard electronics that can be purchased at any electronics store. We want to do it as compatible as possible so that the user has the minimum possible limitations if he wants to expand his project or innovate with unprecedented projects.

## **Can two Tokymakers be connected at the same time?**

<span id="page-8-1"></span>○ With IoT you can send a signal to hundreds of Tokymakers at the same time if you wish.

# **I'm connected to Wifi and IOT, but I'm getting no response from my feeds, what should I do?**

<span id="page-8-2"></span> $\circ$  Try creating a new group in the Feeds page and putting your feeds under your newly created group. Sometimes the default group may not work.

# **For some reason I cannot pair the Tokymaker via Bluetooth, wha is wrong?**

- <span id="page-8-3"></span> $\circ$  If your computer is too old, it might not have BLE (Bluetooth Low Energy), which is necessary. If you do not have this function, do not worry! You can easily buy a USB fo a cheap price that will allow you to have BLE here: <http://m.tb.cn/h.31zja5p>
- $\circ$  If you want to check if your MAC has BLE or not, type this in your console:

system\_profiler -detailLevel full SPBluetoothDataType | grep "LMP

#### Version"

If you see a response like LMP Version: 0x6 Then you're in luck, if you see a lower value, like LMP Version: 0x4 Then you need to buy a BLE Dongle

○